# Projet Tutoré Réseaux de capteurs sans-fil : Configuration et test de connectivité IP

Master Technologie de l'Internet 1ère année LABORDE Cédric - DELGADO Frédéric

encadrant : M. Pham

Mai 2010

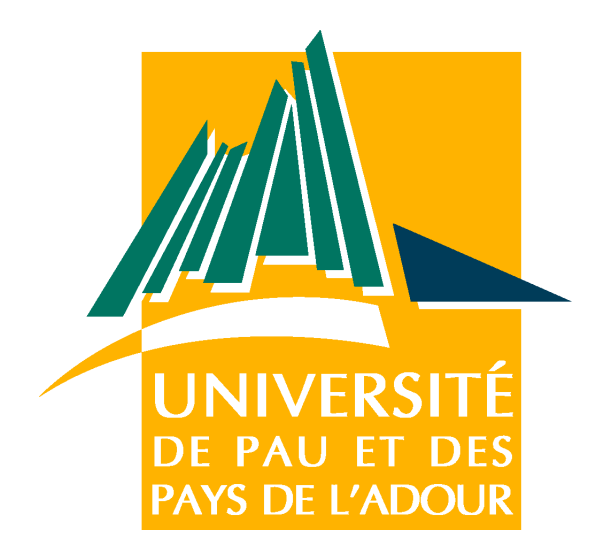

## Remerciements

Nous remercions tout particulièrement notre encadrant M. Pham d'avoir proposé ce sujet et de nous avoir prêté le matériel, et M. Cariou de nous l'avoir attribué.

Nous remercions également Mme Dufaur-Dessus, secrétaire du département informatique.

## Table des matières

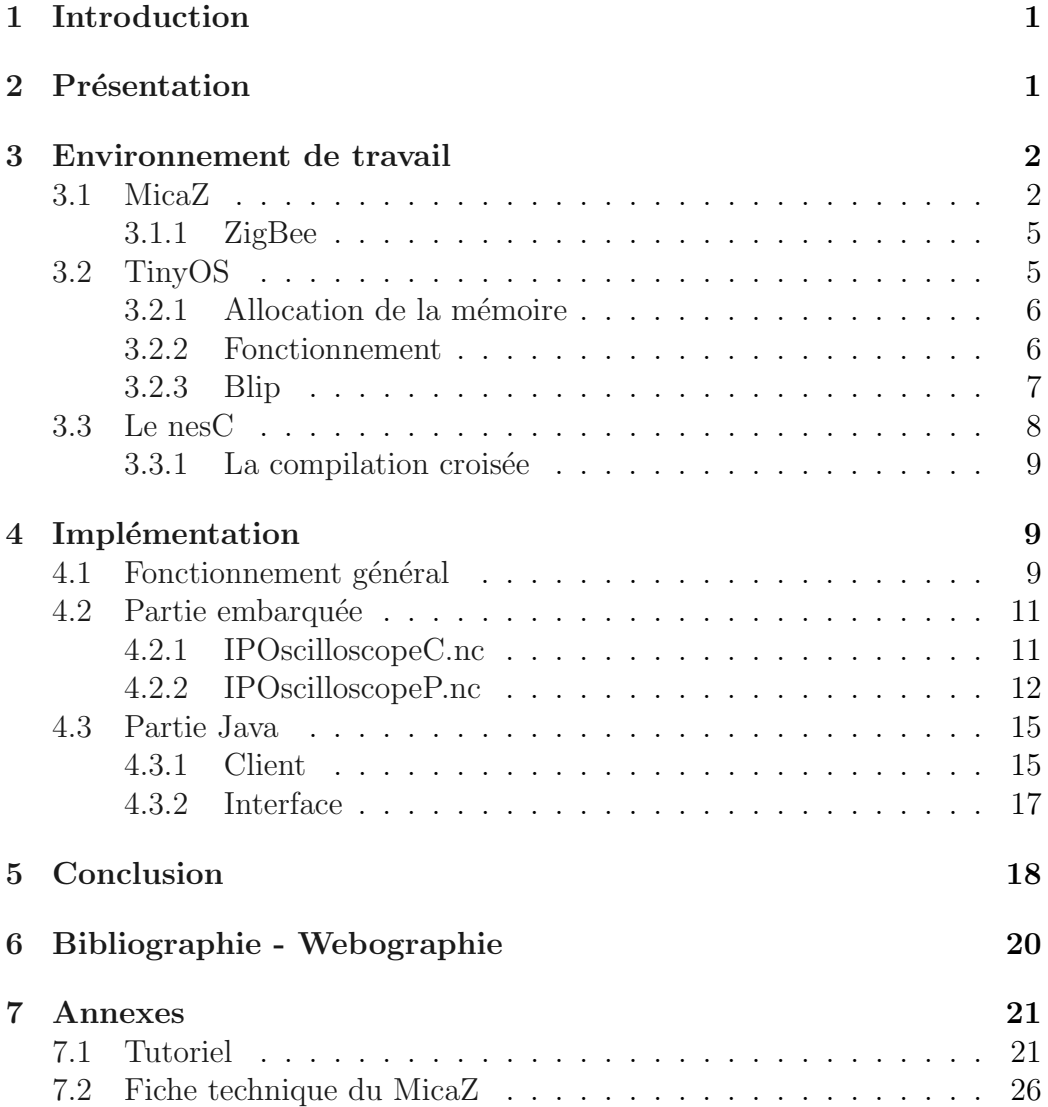

# Table des figures

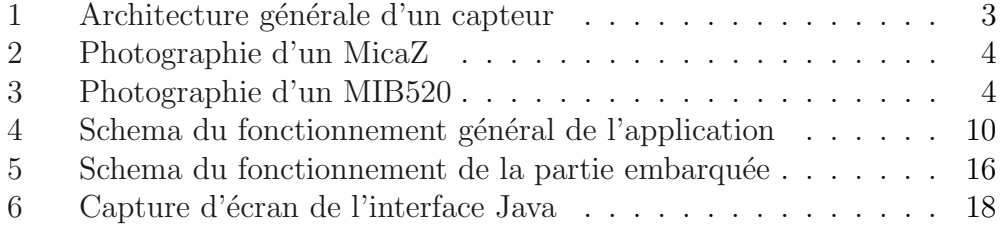

### <span id="page-4-0"></span>1 Introduction

L'objectif de ce TER est de configurer et tester la connectivité IP entre des capteurs sans-fil, puis de r´ealiser une petite application permettant de récupérer les données de ces capteurs en IP.

L'avantage de l'IP dans ce domaine, à l'echelle de notre projet, serait par exemple de pouvoir récupérer les informations émises par le ou les capteurs choisis (connaissant leur adresse IP) et d'accèder à ce réseau depuis internet.

Ce rapport sera divisé en deux parties principales. Nous présenterons dans la première une description du matériel ainsi que de l'environnement logiciel utilisé et de leurs avantages quant à la programmation des capteurs. La deuxième partie sera une analyse détaillée de la solution retenue afin de répondre à la problématique posée.

### <span id="page-4-1"></span>2 Présentation

Un capteur est un petit appareil autonome capable d'effectuer des mesures simples sur son environnement immédiat. Ces mesures peuvent tant concerner la température, la pression que la lumière ou le son. Son rôle est également de transformer l'état de ces grandeurs physiques observées afin qu'elles soient plus aisément manipulables, par exemple en un signal numérique utilisable par un ordinateur. L'interface peut alors être réalisée à l'aide d'une liaison filaire, ou alors, et comme cela se développe depuis plusieurs années, par ondes radio ( par exemple en utilisant le protocole ZigBee dans notre cas) ce qui ouvre de nouvelles perspectives dans la création de réseaux de capteurs autonomes et permet une plus grande flexibilité. Cette absence de connexion physique implique alors des contraintes d'économie d'énergie du  $\lambda$  leur autonomie énergétique, en faisant alors un véritable objectif. L'architecture physique se retrouve alors impactée par l'adoption d'une capacité mémoire limitée ainsi que par le choix du protocole de communication. Ces contraintes se retrouvent également prises en compte dans le choix du language utilisé ainsi que dans les techniques mise en œuvre comme nous le verrons plus tard.

L'utilisation de ces capteurs est depuis longtemps une réalité au sein de domaine tel que l'industrie automobile ou aéronautique, mais l'affranchissement de la connexion filaire de part les progrès dans les technologies du sansfil permet d'étendre leur utilisation à une multitude d'autres applications. Ils répondent à l'émergence, ces dernières décennies, d'un besoin accru d'observer et de contrôler des phénomènes physiques et biologiques dans différents domaines tel que :

- l'industrie
- $-$ la santé
- la sécurité
- etc...

Pour le magazine Technology Review du MIT<sup>[1](#page-5-2)</sup>, le réseau de capteurs sans fil est l'une des dix nouvelles technologies qui bouleverseront le monde et notre manière de vivre et de travailler.

### <span id="page-5-0"></span>3 Environnement de travail

Le modèle que nous avons utilisé lors de ce projet est le MicaZ (voir la figure [2](#page-7-0) page [4\)](#page-7-0) de la marque Crossbow. D'autres modèles existent chez ce fabriquant tel que le Mica2, l'Imote2 ou le TelosB.

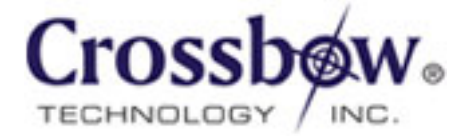

### <span id="page-5-1"></span>3.1 MicaZ

L'ensemble des capteurs est basé sur une architecture semblable à celle représentée sur la figure [6](#page-21-1) la page [18](#page-21-1)  $[5]$ .

On remarque que les capteurs sont constitués de quatre principaux groupes de composants ayant chacun leur propre rôle :

- Processeur et m´emoire : compos´e du processeur qui effectue les traitements, de la mémoire ram qui stocke les données temporaires et de la mémoire flash qui contient le système d'exploitation.
- $-$  **Communication** : composé d'une antenne et d'un système de communication radio afin de pouvoir émettre et recevoir des signaux sans-fil.
- $-$  **Alimentation** : composé de la batterie fournissant l'énergie nécessaire au fonctionnement et assurant ainsi l'autonomie du capteur.
- $-$  Interactions : composé des interfaces, de système de capture, de LEDs et qui permet au capteur d'intéragir avec son environnement.

Le MicaZ est constitué d'une mémoire flash de 512 Kbytes permettant de stocker plus de 100 000 mesures ainsi que d'une mémoire flash de 128 Kbytes

<span id="page-5-2"></span><sup>1</sup>Massachusetts Institute of Technology

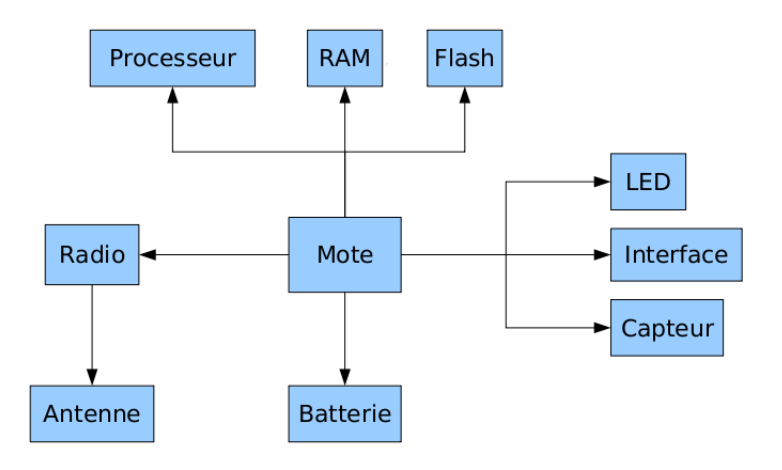

<span id="page-6-0"></span>FIG.  $1 -$  Architecture générale d'un capteur

contenant le programme flashé. Cette limite de la capacité est du aux raisons vues précédemment, inhérentes à l'autonomie énergétique.

Dans notre cas, il est alimenté par deux piles AA et fonctionne sur une plage théorique allant de 2,7 a 3,3 Volts. La portée de ce capteur peut atteindre une trentaine de mètres en intérieur et s'étendre jusqu'à 100 mètres en milieu ouvert. Ce type de communication convient pour les réseaux de type WPAN  $^2$  $^2$  dont la portée est de l'ordre de quelques dizaines de mètres. Celle-ci est gérée par un protocole de haut niveau permettant la communication entre des appareils autonomes restreint en mémoire et énergie : ZigBee.

La machine servant à traiter les données ne possédant aucun moyen de communiquer directement avec le capteur (en radio), il est alors nécessaire d'utiliser un second capteur de mˆeme nature ainsi que d'une carte d'interface. Le modèle fournit pour la réalisation de ce projet est un MIB520 (voir la figure [3](#page-7-1) la page [4\)](#page-7-1).

Le second capteur vient alors se clipser sur cette carte qui sera reliée a la machine par le port USB. Le couple MIB520 + micaz sert alors de passerelle entre le micaz distant et l'ordinateur. Cela permet la communication des

<span id="page-6-1"></span><sup>2</sup>Wireless Personal Area Networks

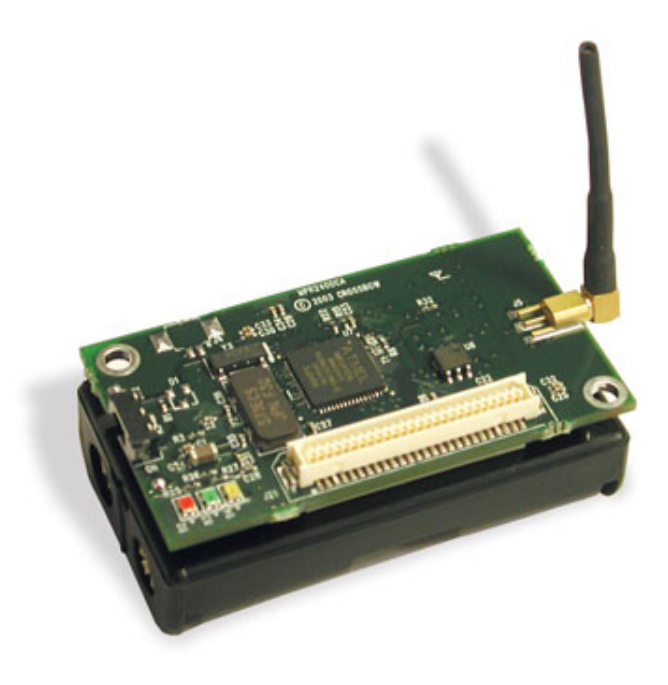

Fig. 2 – Photographie d'un MicaZ

<span id="page-7-1"></span><span id="page-7-0"></span>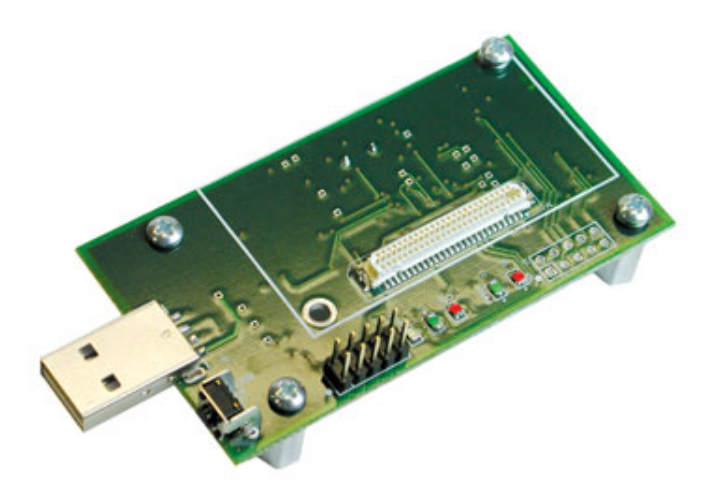

Fig. 3 – Photographie d'un MIB520

données mais également la programmation des capteurs.

#### <span id="page-8-0"></span>3.1.1 ZigBee

De nombreux protocoles de liaison sans fil ont été crées avant l'apparition de ZigBee tel que le wifi ou le bluetooth, mais leur utilisation dans certains cadres d'application était impossible, par exemple dans le domaine des réseaux de capteurs, du fait de la lourdeur de ces protocoles. Dés 1998, des ´ebauches de r´eseau de type ZigBee sont apparus, s'inspirant de la technologie bluetooth, afin de combler cette nécessité  $[2]$ . La spécification initiale de Zig-Bee propose un protocole lent dont le rayon d'action est relativement faible, mais nécessitant nettement moins de ressource que le wifi ou le bluetooth et dont la fiabilité est assez élevée, le prix de revient faible et la consommation considérablement réduite. ZigBee s'appuie alors sur le protocole 802.15.4 défini par l'IEEE<sup>[3](#page-8-2)</sup> et annoncé quelques années plus tard. Celui-ci est adapté aux réseaux dits LR WPAN $^4$  $^4$ , c'est à dire nécessitant une faible consommation, ayant une faible portée ainsi qu'un faible débit. 802.15.4 est utilisé par de nombreuses implémentations basées sur des protocoles propriétaires ou sur IP. La ZigBee alliance s'occupe désormais de concevoir les spécifications de cette technologie.

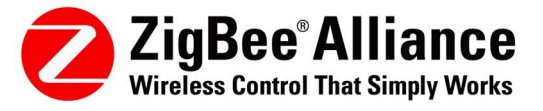

### <span id="page-8-1"></span>3.2 TinyOS

TinyOS est un système d'exploitation open-source, conçu par des cher-cheurs de Berkeley [\[1\]](#page-23-3), pour des réseaux de capteurs sans-fil. Son architecture est basé sur une association de composant s'appuyant sur le langage NesC<sup>[5](#page-8-4)</sup>. Le NesC est un langage orienté composant, syntaxiquement proche du C.

<span id="page-8-2"></span> ${}^{3}L$ 'Institute of Electrical and Electronics Engineers est une organisation à but non lucratif. L'IEEE est constituée d'ingénieurs électriciens, d'informaticiens, de professionnels du domaine des télécommunications, etc. L'organisation a pour but de promouvoir la connaissance dans le domaine de l'ingénierie électrique (électricité et électronique). L'IEEE joue un rôle très important dans l'établissement de normes. Ceci est fait par la IEEE Standards Association.

<span id="page-8-3"></span><sup>4</sup>Low Rate Wireless Personal Area Network

<span id="page-8-4"></span><sup>5</sup>network embedded system C

TinyOS s'appuie sur un fonctionnement événementiel, ceci, combiné avec une programmation orienté composant, permet de réduire la taille du code nécessaire à sa mise en place et respecte ainsi les contraintes émises par les capteurs en terme d'économie de mémoire et d'énergie.

Un composant correspond à un élément matériel (LEDs, timer, ...) et peut être réutilisé dans différentes applications.

Un autre grand intérêt à utiliser TinyOS est sa bibliothèque de composants tr`es compl`ete impl´ementant des protocoles r´eseaux, des pilotes de capteur, des outils de capture, et plus particulièrement intéressante pour notre TER, une pile IP : Blip, que nous détaillerons plus loin.

### <span id="page-9-0"></span>3.2.1 Allocation de la mémoire

Le problème de la mémoire est récurant dans le domaine des réseaux sansfils de capteur, il est donc important de bien la gérer. TinyOS ne propose pas de d'allocation dynamique ni de pointeur de fonction , de plus il ne dispose pas non plus de protection de la mémoire ce qui rend le système vulnérable aux corruptions de mémoire.

Dans le cadre d'une distribution minimal, TinyOS n'occupe pas plus de 400 octets dans la mémoire. Mais 4ko supplémentaire sont nécessaire pour :

- $-$  La pile servant de mémoire temporaire au fonctionnement du système : empilement et le dépilement des variables locales.
- $-$  Les variables globales réservant un espace mémoire pour le stockage de valeurs accessible depuis des applications différentes.
- $-$  La mémoire libre pour le reste du stockage temporaire.

### <span id="page-9-1"></span>3.2.2 Fonctionnement

Les composants déclarent des tâches, des commandes ou des évènements.

- les taches sont des travaux de "longue durée". Lors de l'appel d'un tache cette dernière est ajouté dans une file de type  $\text{FIFO}^6$  $\text{FIFO}^6$ . Les tâches s'exécutent dans l'odre de la file et en entier car TinyOS ne dispose pas de mécanisme de préemption entre les tâche.
- $-$  les commandes sont des exécution d'une fonctionnalité précise dans un autre composant
- $-$  les événements sont les équivalents logiciels aux interruptions matérielles, ils sont prioritaires par rapport aux tâches et peuvent donc les interrompre.

Lorsque la file d'attente est vide, cela signifie qu'aucune tâche n'est exécuté, et TinyOS met en veille le capteur, afin d'économiser la batterie.

<span id="page-9-2"></span> ${}^{6}$ First In First Out : premier entré premier sorti

L'ordonnanceur dispose donc d'une file d'attente FIFO ( disposant d'une capacité de 7 tâches) et de deux niveaux de priorité ( bas pour les tâches et haut pour les événements).

TinyOS peut être installé partir d'un environnement Windows ou bien Linux. Pour le TER nous utilisons une image  $VMWare^7$  $VMWare^7$  d'une distribution Ubuntu 9.04 disposant d'un environnement TinyOS 2.1.0 entièrement fonctionnel, ainsi que le logiciel de programmation Eclipse pourvu du plugin Yeti  $2^8$  $2^8$ .

### <span id="page-10-0"></span>3.2.3 Blip

Blip, conçu par Berkeley, est l'implementation dans TinyOS d'un certain nombre de protocoles basé IP  $[3]$ , dans notre cas nous utiliserons blip pour une connectivité IPv6. tinyOS et blip donnent la possibilité de créer de r´eseaux IP multi-sauts entre diff´erents capteurs utilisant des protocoles de communication différent.

En raison de l'evolution rapide de l'IETF<sup>[9](#page-10-3)</sup> et des normes IEEE, blip n'est actuellement pas entièrement conforme aux normes, mais offre une importante interopérabilité avec d'autre réseaux IP.

L'utilisation de la librairie blip doit être déclarée lord de la compilation.

#### Structure d'adressage

La pile IP fournit la couche réseau une interface de datagramme IPv6. Afin de pouvoir programmer des sockets, deux structures de données sont très importantes :

- $-$  struct in6 addr qui définit le datagramme IP
- struct sockaddr in6 qui inclut 'struct in6 addr' et le port afin de définir une socket

```
|\# \text{include } <ip.h>struct in6_addr
   \{union
        {
        uint8_t \quad u6.add18[16];
```
<span id="page-10-1"></span><sup>7</sup> [http://nap.cse.bgu.ac.il/~ariksa/UbunTOS\\_NAP.html](http://nap.cse.bgu.ac.il/~ariksa/UbunTOS_NAP.html)

<span id="page-10-3"></span><span id="page-10-2"></span> $\delta$ plugin TinyOS 2 pour Eclipse, gérant notamment le NesC

<sup>9</sup>L'Internet Engineering Task Force est un groupe informel, international, ouvert tout individu, qui participe l'élaboration de la plupart des nouveaux standards pour Internet.

```
\text{uint16}_t \text{ u6}_a \text{addr16} [8];
         uint 32-t u6_addr32 [4];
         \{ \text{in} 6_{-}u ;\# \text{define } s6 \text{--} \text{add } r in 6 _u . u6 _addr8
\# \text{define } s6 \text{-} \text{addr16} \qquad \qquad \text{in} 6 \text{-} \text{u} \text{...} u6 \text{-} \text{addr16}\# \text{define } s6 \text{-} \text{addr32} \qquad \qquad \text{in} 6 \text{-} \text{u} \text{.} u6 \text{-} \text{addr32}\};
struct sockaddr_in6 \nvertuint16_t \, \sin6_t port;struct in6_addr sin6_addr;
} ;
/* parse a string representation of an address */void inet_pton6(char *addr, struct in6_addr *dest);
/* stringify a packed ipv6 address */
int i n e t n t o p 6 ( struct i n6 a d d r ∗addr ,
char *buf, int cnt);
```
#### Mise en œuvre

Afin de pouvoir communiquer avec le réseau IP de capteurs, il est nécessaire d'installer un routeur de bord sur la machine connectée au capteur. Celui-ci fera le lien entre le réseau de la machine et le réseau de capteur. Les étapes d'installations de ce routeur de bord sont détaillé dans le tutoriel que nous avons r´edig´e (voir annexe [7.1](#page-24-1) `a la page [21.](#page-24-1) La configuration du routeur est contenue dans un fichier. Elle est chargée au démarrage du routeur sur la machine, elle comprend notamment son adresse IPv6 et le canal sur lequel vont communiquer les capteurs.

### <span id="page-11-0"></span>3.3 Le nesC

Le langage nesC est le langage utilisé par tinyOS, il permet de déclarer deux types de composants [\[4\]](#page-23-5) :

- les modules, contenant le code d'un composant
- $-$  les configurations qui permettent de faire le liens entre différents modules

Les interfaces décrivent les commandes et évènements proposés par les composants. Il est possible de les redéfinir.

#### <span id="page-12-0"></span>3.3.1 La compilation croisée

Un compilateur croisé<sup>[10](#page-12-3)</sup>, est un compilateur capable de produire un code objet pour une exécution sur un environnement différent de celui ou la compilation est effectué. C'est le cas lorsque nous compilons un programme conçu pour les capteurs micaz.

### <span id="page-12-1"></span>4 Implémentation

L'application qui nous à été demandé d'implémenter devait répondre à deux impératifs :

– r´ecup´erer des donn´ees en provenance d'un capteur

– utiliser le protocole IP

De plus une interface serait souhaitable afin de visualiser au mieux, les informations reçues.

### <span id="page-12-2"></span>4.1 Fonctionnement général

 $L'$ application se compose de deux parties, une embarquée écrite en NesC et une partie que nous appellerons cliente, écrite en Java, qui se lancera depuis la machine. Le client Java envoie une requête via une socket UDP et demande ainsi à récupérer des données (ici le voltage du capteur), il se met donc en attente de réception. Lorsque le capteur reçoit une demande, il effectue dix captures à intervalles réguliers, les stocke dans un tableau puis les envoie au client afin qu'il puisse les traiter. Tant que l'application n'est pas fermée, le client demande des données régulièrement afin de mettre à jour la courbe affichée dans l'interface.

Du fait que nous utilisons un protocole non fiable, UDP, il se peut que des paquets n'arrivent pas `a leur destination et soient ainsi perdus. Cela pourrait entrainer un blocage du programme et un arrêt complet de la communication. Le scénario détaillé ci-dessus représente le comportement idéal de l'application mais il n'est pas atteignable sur une longue durée.

Pour remédier à ce problème un timer est nécessaire afin de déterminer si le client aurais du recevoir une réponse ou non.

Le client initie toujours la communication par une demande de données puis lance immédiatement le timer. Le capteur récupère alors cette demande ce qui a pour conséquence de lui faire effectuer les dix lectures consécutives.

<span id="page-12-3"></span><sup>10</sup>en anglais cross compiler

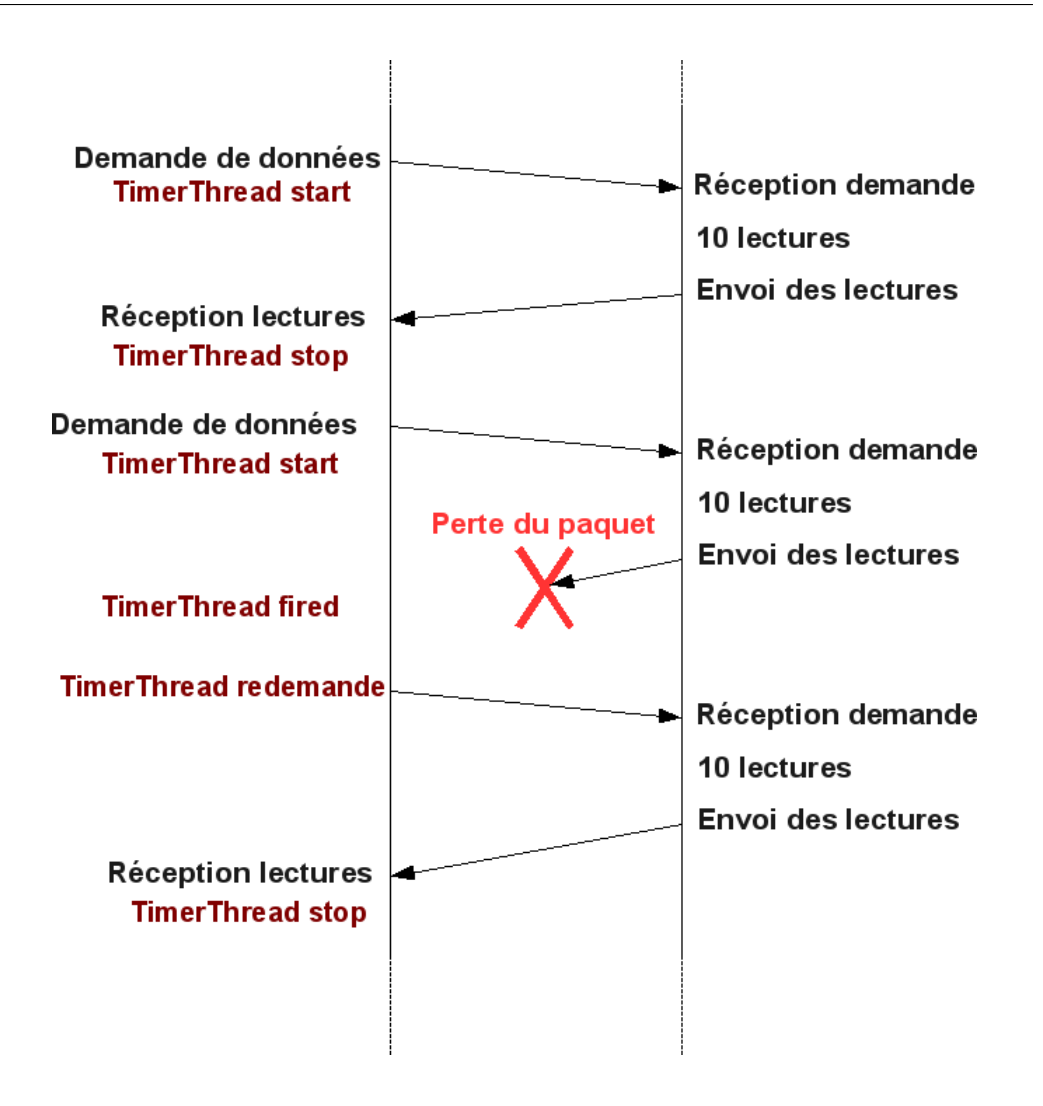

<span id="page-13-0"></span>FIG.  $4$  – Schema du fonctionnement général de l'application

Une fois ce nombre atteint, un message est envoyé en retour contenant l'ensemble des dix données lues. Le client le réceptionne alors, stoppe le timer démarré précédemment, puis effectue les traitements pour afficher ces informations.

En parcourant le schéma [4.1](#page-12-2) à la page [10,](#page-12-2) nous remarquons alors une nouvelle demande de la part du client. Il lance le timer puis se met en attente de la réponse. Le capteur, ayant reçu la requête, effectue 10 captures puis ´emet ces donn´ees. Cette fois-ci celles-ci n'arrivent pas `a destination et sont perdues. Le client, par l'interm´ediaire de son timer qui aurait du se couper lors de la réception, va effectuer une nouvelle demande ce qui va réamorcer le processus de communication qui ne sera ainsi jamais bloqué. On remarque ´egalement que cette solution est valable si un message est perdu du client vers le mote.

Nous allons maintenant voir en détails l'implémentation de chaque partie.

### <span id="page-14-0"></span>4.2 Partie embarquée

Le fonctionnement de la partie embarquée est relativement simple, le capteur est initialement en attente de demande de donnée. Lorsque un paquet est reçu, un timer périodique est lancé afin d'effectuer dix mesures avant de les envoyer. La figure ?? à la page [16](#page-18-2) en présente un shema de fonctionnement général.

Le code est divisé en deux fichiers distincts : IPOscilloscopeC.nc et IPOscilloscopeP.nc. Le premier contient la définition du ou des composants qui seront utilisés par l'application déployée sur le capteur alors que le deuxième comprend les modules, les interfaces utilisées ainsi que le code qui sera exécuté.

#### <span id="page-14-1"></span>4.2.1 IPOscilloscopeC.nc

Les composants déclarés dans ce fichier sont :

- $-$  MainC Interface du système avec la séquence de boot TinyOS.
- LedsC Permet l'utiliation des leds
- $-$  DemoSensor $C()$  as Sensor Capteur de démonstration auquel on associe le nom Sensor
- IPOscilloscopeP Composant d´efini dans notre fichier IPOscilloscopeP.nc
- $-$  TimerMilliC() as Timer0 Timer en milliseconde nommé Timer0
- $-$  IPDispatchC Envoi de messages en fonction de l'entête suivant des paquets IP
- UdpSocketC() as Echo,Status Deux sockets UDP du nom de Echo et Status

Il faut ensuite associer ces composants au composant IPOscilloscopeP afin de pouvoir les utiliser dans le code de celui-ci. Cela est effectué de la manière suivante :

 $IPO$  scillo scope P. Boot  $\rightarrow$  MainC;  $IPO scilloscope P. Leds \rightarrow LedsC;$ IPO scillo scopeP. RadioControl  $\rightarrow$  IPDispatchC; IPO scillo scopeP . Echo -> Echo;  $IPO scilloscope P. Status \rightarrow Status;$ 

```
IPO scilloscope P. Timer0 \rightarrow Timer0;
IPO scilloscopeP. Read \rightarrow Sensor;
```
Nous aurons ainsi accès à toutes les fonctionnalités proposées par ces composants.

#### <span id="page-15-0"></span>4.2.2 IPOscilloscopeP.nc

Ce fichier va donc contenir la définition et l'implémentation du module IPOscilloscopeP. La librairie blip est incluse dans le programme, afin de bénéficier des structures IPv6 et des sockets UDP. On commence par annoncer, dans la clause uses, toutes les interfaces qui seront utilisées.

```
interface Boot;
interface SplitControl as RadioControl;
interface Read<uint16_t >;
interface UDP as Echo;
interface UDP as Status;
interface Leds;
interface Timer<TMilli> as Timer0;
```
Viens ensuite l'implémentation du module qui sera le code exécuté par le capteur. Nous avons vu dans le chapitre consacré à TinyOS que son fonctionnement est basé sur des évènements. Notre programme sera un ensemble de fonctions réagissant chacune à un certain évènement. Nous allons les présenter selon l'ordre dans lequel elles se déclenchent suivant le schéma de fonctionnement vu précédemment.

On déclare dans un premier temps des variables globales nécessaires à l'application :

```
/* timer \space{}{} lance ou non*/
   bool timerStarted:
   /* a dresse machine client e */struct sockaddr_in6 *ipfromto;
  /* structure\ content\ less\ lectures*/oscilloscope<sub>-t</sub> local;
\emph{~\varepsilon} + \emph{10} de lecture, 0 a NREADINGS (ici 10 lectures)*/
  uint8_t reading;
```
Le premier évènement à être déclenché correspond au démarrage du capteur et l'action associée se nomme Boot.booted

```
event void Boot booted () {
\sqrt{\ast}on lance le systeme de communication radio\ast/call RadioControl.start();
/* le timer n'est pas lance*/
  time rStarted = FALSE;
/*On\,lie\,la\,socket\,UDP\,Echo\,au\,port\,7001et la socket Status au port 7*/call Echo. bind (7001);
  call Status \cdot bind (7);
}
```
Les éléments nécessaires à la communication ont maintenant été initialisé, le capteur est prêt à recevoir un message sur sa socket status, ce qui aura pour effet, une fois cela réalisé, de déclencher la fonction Status.recvfrom() associée à la réception d'un message.

```
event void Status.recyfrom
( struct sockaddr_in6 *from, void *data,
uint16_t len, struct ip_metadata *meta) {
/* paquet recu*/
/*LED \,vert \, v \, er \, te \, all \, u \, me \, e * \, \ranglereport\_received();
/*recuperation de l'addresse IP du client */\text{if} rom to=from ;
/* nombre de lecture remis a 0*/reading=0;/*lan cement d'un timer periodique de 50ms*/
call Timer0.startPeriodic(50);time rStarted = TRUE;
```
}

Les diodes du capteur étant la seule interactivité possible avec celui-ci, nous allons les utiliser afin d'afficher les différentes étapes et les possibles erreurs survenues durant l'exécution.

```
void report_problem(){ call Leds.led0Toggle(); \frac{\sqrt{r} \omega_{ge}}{r}void report_sent(){ call Leds.led1Toggle(); \}/\sqrt{orange}void report_received(){ call Leds.led2Toggle(); \}/vertvert
```
On allume la diode verte dès que l'on reçoit un paquet. L'adresse IP de la machine cliente peut être récupéré dans le paramètre from de la fonction. On la garde alors dans une variable ipfromto afin de l'utiliser pour envoyer les données. On met ensuite la variable reading à  $\theta$  puis on lance un timer de 50ms périodique, c'est à dire qui se répétera tant qu'il n'est pas arrêté.

Une fois ce timer arrivé à son terme, un évènement est déclenché appelant la fonction Timer0.fired

```
event void Timer0. fired () \{if (!timeStarted) {
      call Timer0. startPeriodic (50);time rStarted = TRUE;
    }
    if (reading = NREADINGS)
      \left\{ \right.call Status send to (ipfrom to, local readings,
     size of (local, reading s);
    call Timer0. stop();
    report\_sent();
    reading=0;}
                  else{if (call Read.read() != SUCCES)report\_problem();
       }
  }
```
Si le nombre de lecture effectuée est égal à 10, alors on envoie un paquet contenant les données à l'adresse récupérée lors de la réception puis on on stoppe le timer. On allume la led jaune signifiant qu'un paquet a été envoyé puis on réinitialise le nombre de lecture effectuée à zéro. Sinon on effectue une lecture ce qui déclenchera l'événement readDone.

```
event void Read readDone (error_t result, uint16_t data)
{
     if (result := SUCCESS){
          data = 0 x ffff;report\_problem();
        }
     \vert \text{local} \vert readings \vert \text{reading} \vert = \text{data};
     reading++;}
```
<span id="page-18-2"></span>Les données lues sont placées dans un tableau et reading est incrémenté afin de remplir le tableau et non d'écraser les valeurs déjà présentes.

### <span id="page-18-0"></span>4.3 Partie Java

#### <span id="page-18-1"></span>4.3.1 Client

Le client est basé sur l'utilisation des sockets UDP java, dont le fonctionnement dans le contexte IPv6 est semblable à celui d'IPv4. Le programme se lance en indiquant l'adresse IP du capteur auquel on demande des données.

La première action effectuée est le lancement de l'interface à l'intérieur d'un thread. On initialise ensuite la socket avec l'adresse transmise au programme. On entre alors dans une boucle commençant par l'envoi d'un paquet via la socket précédemment initialisée puis on lance un nouveau thread nommé Timer\_thread.Ce timer permet de résoudre le problème de perte de paquets, en effet, si un paquet est perdu le client sera bloqué en attente d'un paquet qui n'arrivera jamais. Le capteur effectue ces mesures en 500ms, nous avons donc choisi de faire attendre le timer deux fois plus longtemps, c'est à dire 1s. Une fois le timer arrivé à son terme, on estime que le paquet n'arrivera jamais et le thread renvoi une demande. On répète cette étape toute les seconde jusqu'a ce qu'un message soit reçu. Dès la réception d'un paquet, le thread timer est stoppé.

Les valeurs récupérées ayant été sérialisé, il est nécessaire de les désérialiser afin de les manipuler. Cette tâche est réalisée grâce aux fonctions fournies par la classe OscilloscopeMsg, et en particulier get readings(). Une formule

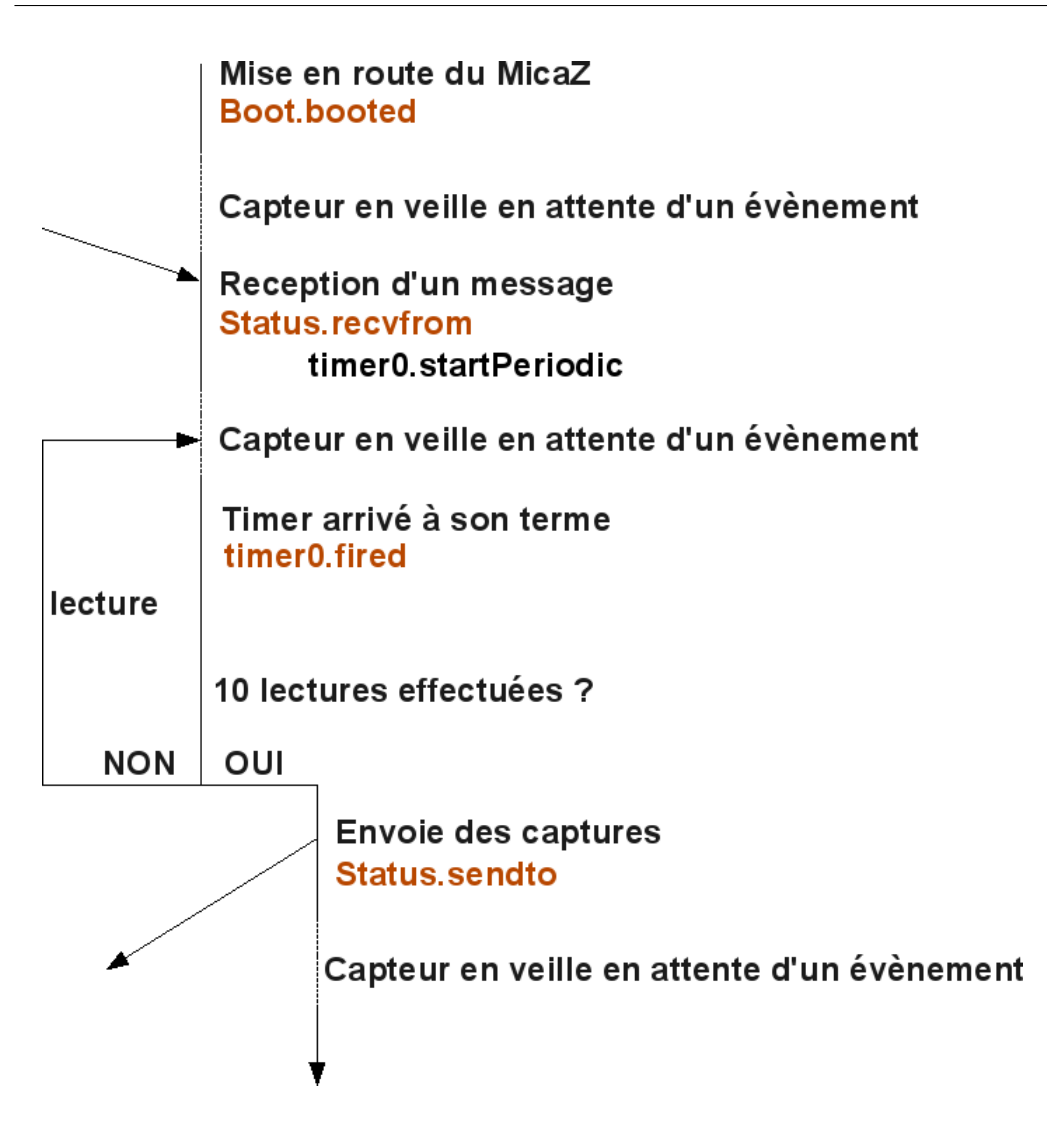

<span id="page-19-0"></span>FIG.  $5$  – Schema du fonctionnement de la partie embarquée

doit ensuite être appliqué afin d'obtenir les valeurs correspondant réellement aux valeurs physiques. Elle n'est valable que pour la grandeur que nous capturons, dans notre cas le voltage

Voici la formule : voltage=Vref  $*$  1024 / valeur où Vref=1.223V

On peut alors transmettre ces valeurs à l'interface afin qu'elles soient affichées, ce qui est effectué via la fonction me.setData. On met à jour l'affichage par la fonction window.newData() ;

#### <span id="page-20-0"></span>4.3.2 Interface

L'interface de notre programme java est une adaptation de celle du programme Oscilloscope déjà présent dans les exemples d'applications de tinyOS. Il a ensuite fallu le modifier afin de l'adapter `a l'affichage de nos données.

La fenêtre est constituée de différents éléments :

- $-$  La zone principale qui contient le graphe représentant les données ainsi qu'un axe des abscisses gradué
- $-$  La zone de gauche permet d'identifier le capteur émettant les données ainsi que de lui associer une couleur. Cette couleur sera ainsi reporté sur le graphe représentant les valeurs émises par ce capteur.
- La zone du bas est constitué d'un bouton nommé Clear Data permettant de remettre à zéro les données, ce qui a pour effet de nettoyer le graphe de toutes données déjà affichées. Un autre bouton du nom de Default, adjacent au précédent, permet de réinitialiser la configuration de l'interface. Cela remet l'echelle des X ainsi que des Y la même valeur qu'au lancement du programme. On retrouve ensuite un slider permettant de fixer l'échelle des abscisses dans une plage de valeur comprise entre 50 et 12800, et doublant à chaque graduation. Enfin, en bas à droite de la fenêtre se trouve un zone de saisie destiné à entrer l'échelle voulue de l'axe des ordonnées. Le texte saisie doit être de la forme " x  $-$  y " avec x et y compris entre 0 et 65535 et y strictement supérieur à x.

Comme dit précédemment, nous avons modifier l'interface d'origine afin de l'adapter aux données que nous voulions afficher. Celle-ci était en effet faites de façon à ne pouvoir afficher que des entiers. Or, nous avions besoin d'une précision supplémentaire au travers de l'utilisation de nombre flottants. Ceci a été ajouté en modifiant le type des valeurs manipulées au sein du programme.

Cette adaptation aux nombres à virgule nous a ensuite amener à repenser l'affichage des données et en particulier à l'axe des Y. La précision minimale des graduations de cet axe n'était que de l'ordre de l'unité, du fait que l'on affichait seulement des entiers. Dans notre cas, il devenait alors difficile d'évaluer approximativement mais avec assez de précision la valeur du nombre flottant affich´e. Nous avons ajout´e un niveau de graduation supplémentaire, correspondant au dixième, seulement visible lorque l'échelle des Y est de 1 ( exemple : "1-2","10-11","2000-2001" ). Le bouton Default, abordé précédemment, a lui aussi été ajouté pour un soucis d'ergonomie. Une zone de texte, dédié à saisir l'intervalle temporel de capture des données à destination du capteur a été enlevé, cette fonction ayant été retiré.

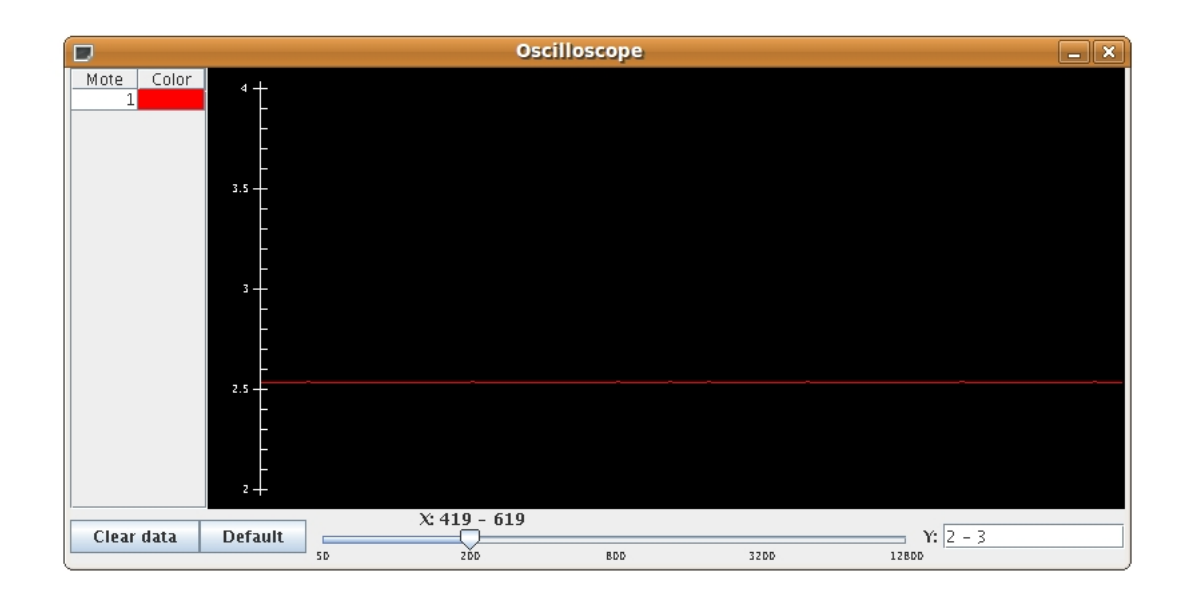

FIG.  $6$  – Capture d'écran de l'interface Java

### <span id="page-21-1"></span><span id="page-21-0"></span>5 Conclusion

Au cour de ce projet, il nous à été demandé de configurer et tester la connectivité IP entre des capteurs micaz, puis nous devions implémenter un petit programme permettant de récupérer des données au moyen de cette connexion IP. Il a fallut pour cela prendre en main beaucoup de nouvelles technologies, comme TinyOS et le nesC.

Nous avons également conçu un tutoriel afin d'expliquer pas à pas la mise en place et le test d'une simple connectivité IP entre micaz, puis par la même occasion comment utiliser notre programme afin que d'autres personnes puissent, s'ils le souhaitent, continuer notre travail pour, par exemple, récupérer des données plus pertinentes que le voltage.

La mise en œuvre de ce projet nous a permis de découvrir un nouveau domaine, une nouvelle manière de programmer et de concevoir une application, avec des contraintes techniques et matérielles très importantes.

Ce projet été particulièrement intéressant par le fait que les réseaux de

capteurs sans-fil sont vraiment en pleine expension de nos jours, mais encore trop peu connu des personnes extérieurs à ce domaine.

Lors de nos expérimentations nous ne disposions que d'une machine et de deux capteurs, dont un servant de passerelle. Il serait peut être intéressant par la suite d'étendre ce projet à un nombre de capteur beaucoup plus important, afin de couvrir une plus grande zone à étudier. Ainsi l'adressage IP des différents capteurs permettrait de diviser logiquement la zone en différents réseaux indépendants. Mais le plus grand intérêt serait la connexion de ces réseau de capteur sans-fil avec internet.

## <span id="page-23-0"></span>6 Bibliographie - Webographie

### Références

- <span id="page-23-3"></span>[1] Site officiel de tinyos. <http://www.tinyos.net>.
- <span id="page-23-2"></span>[2] Site officiel de zigbee. <http://www.zigbee.org>.
- <span id="page-23-4"></span>[3] Tutoriel officiel blip. [http://docs.tinyos.net/index.php/BLIP\\_](http://docs.tinyos.net/index.php/BLIP_Tutorial) [Tutorial](http://docs.tinyos.net/index.php/BLIP_Tutorial).
- <span id="page-23-5"></span>[4] D.Gay, D.Culler, and P.Levis. nesC Language Reference Manual. 2002.
- <span id="page-23-1"></span>[5] Bouillaguet Mathieu and Valero Mathieu. Os pour réseaux de capteurs, 2006. [http://docs.tinyos.net/index.php/BLIP\\_Tutorial](http://docs.tinyos.net/index.php/BLIP_Tutorial).

## <span id="page-24-0"></span>7 Annexes

### <span id="page-24-1"></span>7.1 Tutoriel

Voici le tutoriel que nous avons écrit afin de facilité la configuration et le test de connectivité IP pour notre matériel, nous avons également expliqué comment se servir de notre application. Ceci afin de pouvoir plus facilement poursuivre notre travail.

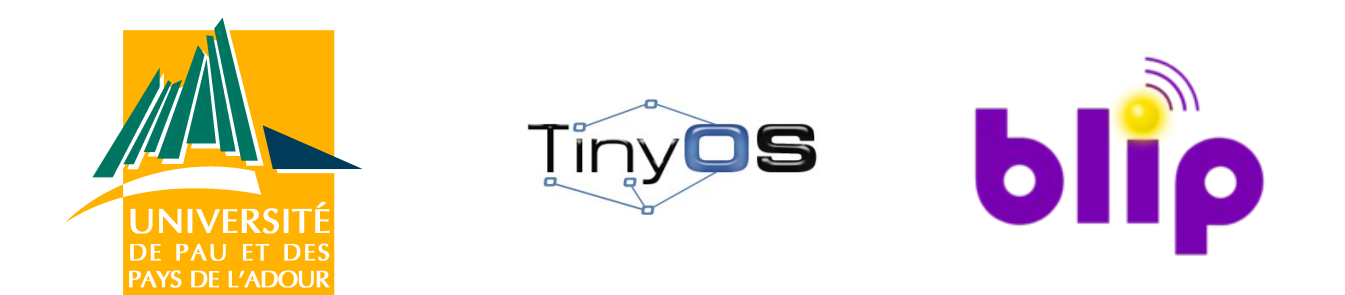

# **Tutoriel : installation et configuration de BLIP TinyOS-2.1.0**

Ce tutoriel à été réalisé par des étudiants de 1ère année master Technologie de l'Internet de l'université de Pau dans le cadre d'un projet sur les réseaux de capteurs sans-fil, encadré par M.Pham professeur à l'UPPA.

Afin de pouvoir bénéficier d'un environnement complet et opérationnel, vous pouvez télécharger l'image VMware sur le site d'Arik Sapojnik à l'adresse suivante : http://nap.cse.bgu.ac.il/~ariksa/UbunTOS\_NAP.html. Cette image contient :

- Ubuntu 9.04 (deux utilisateurs: root et nap)
- TinyOS-2.1.0
- Un environnement TinyOS fonctionnel
- Eclipse 3.5.1 muni du plugin TinyOS

Ce tutoriel est conçu pour le matériel suivant :

- L'image VMware présentée précédement
- Une carte d'interface MIB520 connectée en USB
- Des capteurs CrossBow modèle MicaZ

Pour toutes différences d'environnement ou de matériel, vous pouvez adapter ce tutoriel en conséquence.

## **Installation du routeur de bord**

L'application fournissant une interface IEEE 802.15.4 et gérant l'IP se trouve dans le dossier /opt/tinyos-2.1.0/apps/IPBaseStation. Il faut l'installer sur le capteur qui restera connecté en USB gràce au MIB520 afin d'établir un pont entre la machine et le noeud.

\$ cd /opt/tinyos-2.1.0/apps/IPBaseStation

\$ make blip install mib520,/dev/ttyUSB0 micaz

Cette opération compile le programme et flash le capteur directement. Il est également possible de seulement compiler le programme puis de flasher sans le recompiler en operant comme suit.

Une fois IPBaseStation installé, il faut compiler le driver de routage (serial forwarder), pour cela procédez comme suit:

\$ cd /opt/tinyos-2.1.0/support/sdk/c/sf \$ ./bootstrap.sh \$ ./configure \$ make

Si cette étape echoue, il se peut qu'il manque les paquets automake et autoconf sur votre distribution.

Répétez ensuite cette étape pour le driver.

\$ cd /opt/tinyos-2.1.0/support/sdk/c/blip \$ ./bootstrap.sh \$ ./configure \$ make

Si toutes ces étapes ont réussi, alors le driver pour le routeur de bord est bien construit. Vous pouvez le lancer en allant dans /opt/tinyos-2.1.0/support/sdk/c/blip et en tapant :

\$ sudo driver/ip-driver /dev/ttyUSB1 micaz

## **Configuration du routeur de bord**

Lors du démarrage du routeur de bord, sa configuration est chargée depuis le fichier /opt/tinyos-2.1.0/support/sdk/c/blip/serial\_tun.conf.

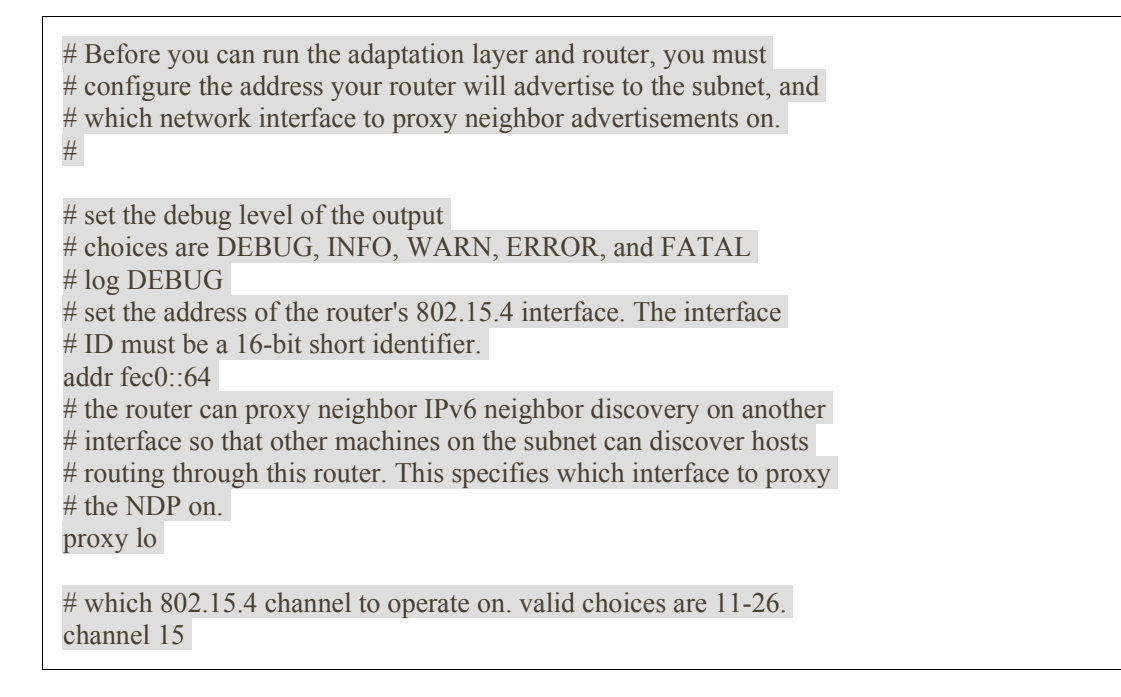

Ici l'adresse IPv6 du routeur sera donc fec0::64 (adresse réduite) et opèrera sur le canal 15. Le canal du routeur doit être identiques aux canaux des noeuds pour pouvoir communiquer.

# **Installation d'un noeud**

Une fois le routeur de bord installé et configuré, vous pouvez installer un noeud. Pour cela TinyOS fournit une application de test dans le dossier /opt/tinyos-2.1.0/apps/UDPEcho. Cette application permet notamment de tester le ping, afin de voir si le noeud est bien dans le réseau. Flashez donc le capteur comme précédement mais avec le programme UDPEcho.

\$ cd /opt/tinyos-2.1.0/apps/UDPEcho

\$ make blip install.ID mib520,/dev/ttyUSB0 micaz //tester

Ou bien :

\$ make blip micaz \$ make blip reinstall.ID mib520,/dev/ttyUSB0 micaz

ID est l'identifiant du noeud, il doit être unique. L'ID est par defaut 1 s'il n'est pas précisé lors de l'installation

## **Test**

Maintenant que le routeur de bord et un noeud sont installés, assurez-vous d'avoir lancé le routeur comme vu précedement. Puis testez la communication IP avec le capteur avec le ping6 ou tracrt6 (l'installation de paquets sera peut être nécessaire)

\$ ping6 fec0::ID

Comme vous avez pu le remarquer l'adresse IPv6 du noeud est la concaténation du préfixe indiqué dans le fichier serial\_tun.conf et de l'ID du noeud.

\$ tracert6 fec0::ID

On remarque que pour atteindre fec0::ID on passe bien par fec0::64 le routeur de bord.

# **IP Oscilloscope**

Pour aller un peu plus loin, nous vous proposons d'installer l'application que nous avons implémentée.

Telecharger IPOscilloscope

Une fois l'archive téléchargée, extrayez son contenu dans le dossier tinyos-2.1.0/apps. Cette application permet de récupérer le voltage du capteur en IP, une interface Java est fournie afin de visualiser en temps réel les données.

Cette application peut être flashée sur le noeud et nécessite que IPBaseStation soit installé sur le capteur relié à la machine. Une fois les capteurs prêts, lancez le driver et placez vous dans le dossier IPOscilloscope/java. Vous pouvez vous assurer que le ping fonctionne bien sur le noeud.Compilez le programme java et lancez l'application.

# **Quelques liens utiles**

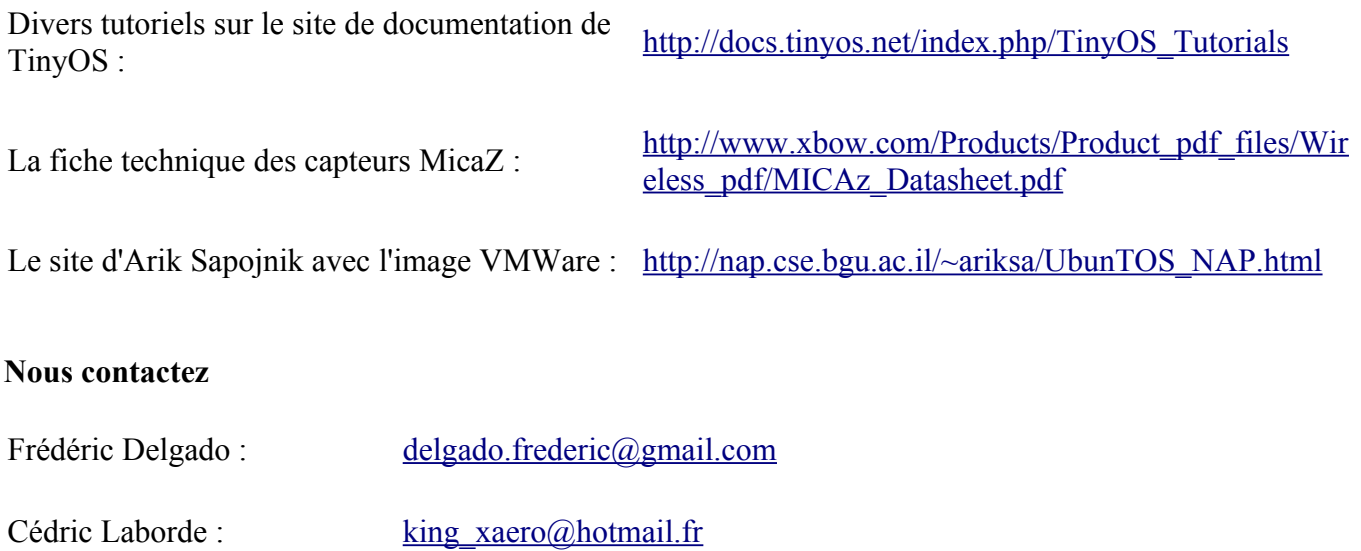

## <span id="page-29-0"></span>7.2 Fiche technique du MicaZ

# Crossbow

## WIRFLESS MEASUREMENT SYSTEM MICAz

- 2.4 GHz IEEE 802.15.4, Tiny Wireless Measurement System
- Designed Specifically for Deeply Embedded Sensor Networks
- 250 kbps, High Data Rate Radio
- Wireless Communications with Every Node as Router Capability
- Expansion Connector for Light, Temperature, RH, Barometric Pressure, Acceleration/Seismic, Acoustic, Magnetic and other Crossbow Sensor Boards

### Applications

- Indoor Building Monitoring and Security
- Acoustic, Video, Vibration and Other High Speed Sensor Data
- Large Scale Sensor Networks (1000+ Points)

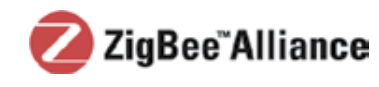

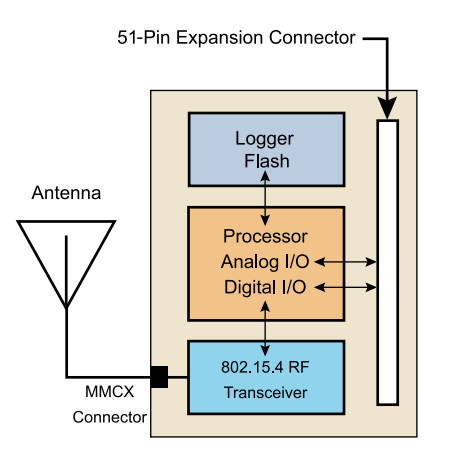

MPR2400 Block Diagram

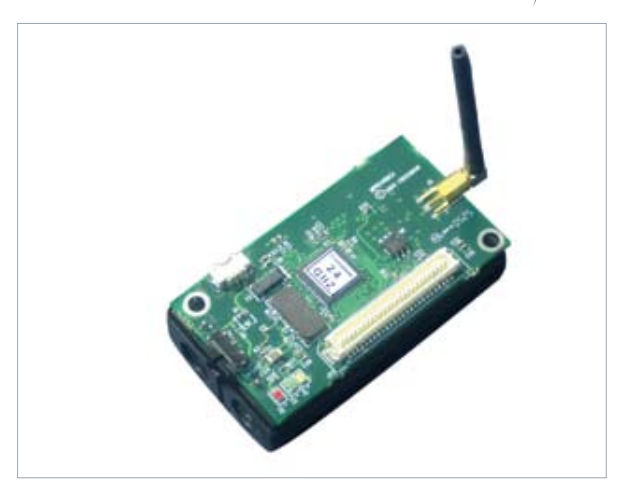

# MICAz

The MICAz is a 2.4 GHz Mote module used for enabling low-power, wireless sensor networks.

#### **Product features include:**

- IEEE 802.15.4 compliant RF transceiver
- 2.4 to 2.48 GHz, a globally compatible ISM band
- Direct sequence spread spectrum radio which is resistant to RF interference and provides inherent data security
- 250 kbps data rate
- Supported by MoteWorks™ wireless sensor network platform for reliable, ad-hoc mesh networking
- Plug and play with Crossbow's sensor boards, data acquisition boards, gateways, and software

MoteWorks™ enables the development of custom sensor applications and is specifically optimized for low-power, battery-operated networks. MoteWorks is based on the open-source TinyOS operating system and provides reliable, ad-hoc mesh networking, over-theair-programming capabilities, cross development tools, server middleware for enterprise network integration and client user interface for analysis and a configuration.

### Processor & Radio Platform (MPR2400CA)

The MPR2400 is based on the Atmel ATmega128L. The ATmega128L is a low-power microcontroller which runs MoteWorks from its internal flash memory. A single processor board (MPR2400) can be configured to run your sensor application/ processing and the network/radio communications stack simultaneously. The 51-pin expansion connector supports Analog Inputs, Digital I/O, I2C, SPI and UART interfaces. These interfaces make it easy to connect to a wide variety of external peripherals. The MICAz (MPR2400) IEEE 802.15.4 radio offers both high speed (250 kbps) and hardware security (AES-128).

### Sensor Boards

Crossbow offers a variety of sensor and data acquisition boards for the MICAz Mote. All of these boards connect to the MICAz via the standard 51-pin expansion connector. Custom sensor and data acquisition boards are also available. Please contact Crossbow for additional information.

# Crossbøw

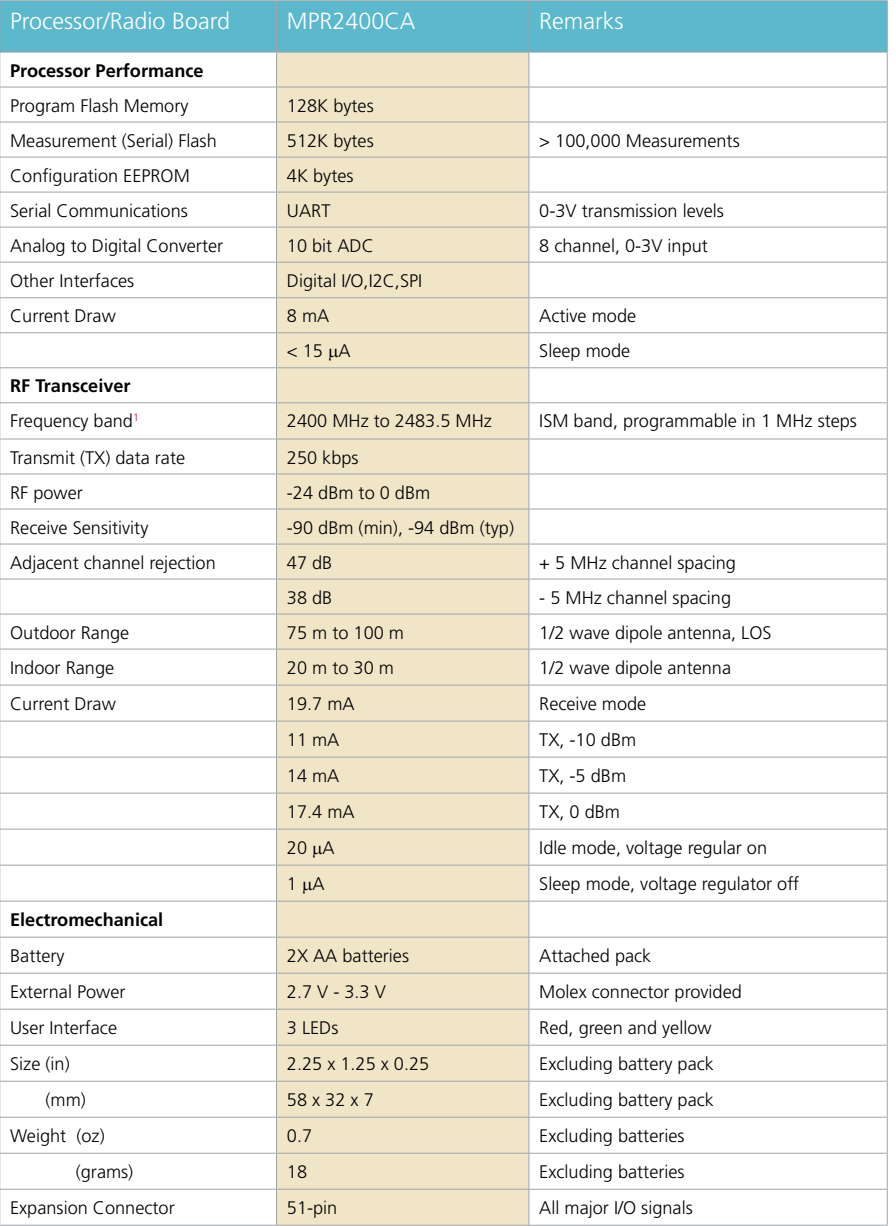

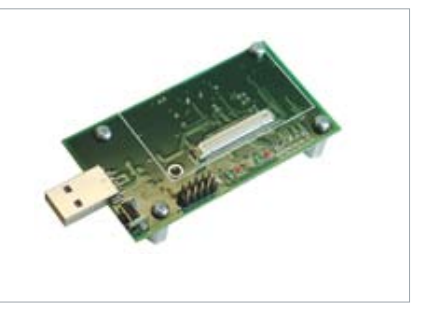

#### Notes

1 5 MHz steps for compliance with IEEE 802.15.4/D18-2003. Specifications subject to change without notice

#### MIB520CB Mote Interface Board

### Base Stations

A base station allows the aggregation of sensor network data onto a PC or other computer platform. Any MICAz Mote can function as a base station when it is connected to a standard PC interface or gateway board. The MIB510 or MIB520 provides a serial/USB interface for both programming and data communications. Crossbow also offers a stand-alone gateway solution, the MIB600 for TCP/IP-based Ethernet networks.

Ordering Information

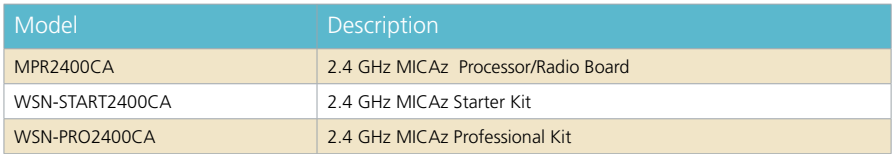

Document Part Number: 6020-0060-04 Rev A